### *Temat: Zatrzymanie na linii*

*Czas trwania zajęć: 2 – 3 x 45 min*

## *Cel:*

*Jak za pomocą czujnika koloru zatrzymać robota w momencie, kiedy wykrywa linię.* 

*Jak ustawić wartość progową czujnika.*

## *Przygotowanie.*

Należy przygotować kolorowe arkusze papieru lub taśmę klejącą, a także kartkę białego papieru z wydrukowaną cienką czarną linią przechodzącą przez środek.

Wykonaj poniższe kroki, aby sprawdzić czy czujnik koloru może poprawnie odczytać wybrane kolorowe materiały:

- 1. Włącz kostkę EV3 i podłącz czujnik koloru do portu 3.
- 2. Przejdź do aplikacji Port View i otwórz ją.
- 3. Użyj prawego przycisku, aby przejść do portu 3.
- 4. Wartość pokazana jest natężeniem światła odbitego (COL-REFLECT). Wciśnij środowy przycisk, aby zmienić tryb.
- 5. Zjedź na dół wyświetlonej listy, wybierz tryb koloru (COL-COLOR), a następnie skieruj czujnik na kolorowy materiał.
- 6. Wyświetlana wartość odpowiada następującym kolorom: 0 brak koloru; 1 czarny; 2 niebieski;  $3 - z$ ielony;  $4 - \dot{z}$ ółty;  $5 -$  czerwony;  $6 -$  biały;  $7 -$  brązowy.
- 7. Jeżeli wartość nie pasuje do koloru materiału należy użyć innego materiału.

## **Plan zajęć**

- 1. Obudować czujnik koloru skierowany w dół i przyczepić go do robota bazowego.
- 2. Obejrzeć instruktaż **Zatrzymanie na linii**, jak wykrywać czarną linię przy użyciu czujnika koloru. *Tutorials (Robot Educator) → Basic (Driving Basic) → Stop at Line*
- 3. Przećwiczyć ustawianie wartości progowej, aby czujnik koloru dostarczał jak najlepszych wyników. Wybrać link na 4 stronie fazy "**Przetestuj**".

4. W fazie "**Przetestuj**" znajduje się próbka programu do skopiowania. W tej części zajęć każda grupa ma za zadanie opisać zachowanie robota własnymi słowami, w czasie działania programu. Opisać przemyślenia na temat własnych obserwacji i tego w jaki sposób wiąże się to z blokami programowania. Notatki należy tworzyć poprzez dodawanie okienka z komentarzem z menu na płótno.

Pomocna może być poniższa próbka programu:

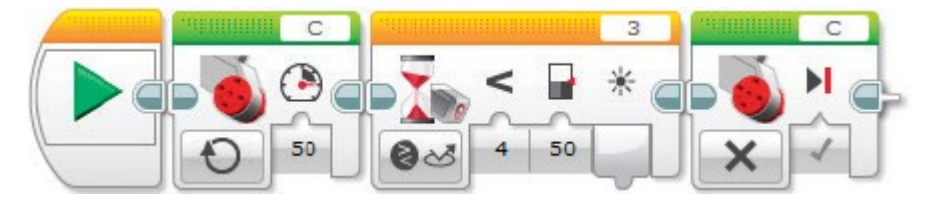

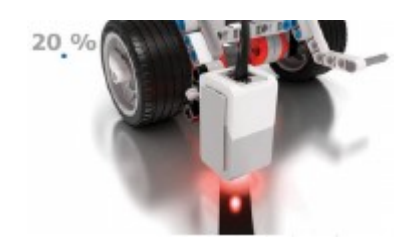

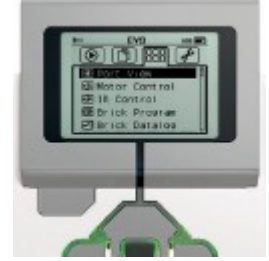

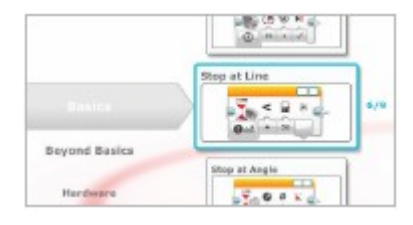

### *Przykładowy opis zachowania robota:*

*Czujnik koloru mierzy natężenie światła odbitego, a robot obraca się aż do zarejestrowania czarnej linii – wtedy się zatrzymuje.*

- 5. Wykonać ćwiczenia z fazy "**Przekształć**", w których robot ma wykryć linie w jaśniejszych kolorach.
- 6. Zadanie do wykonania:

Ustawić tryb czujnika koloru tak, aby robot potrafił zatrzymać się na niebieskiej linii. Pomocna może być poniższa próbka programu:

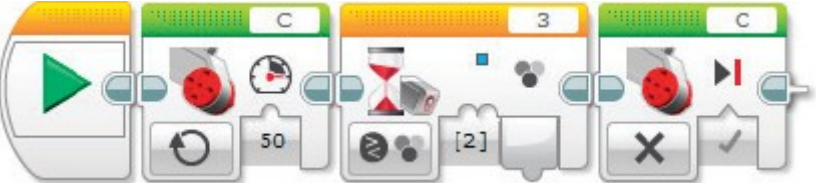

# *Przykładowy opis zachowania robota:*

*Czujnik koloru rejestruje kolor, robot obraca się do momentu wykrycia koloru niebieskiego – wtedy się zatrzymuje.*

7. Pytania do dyskusji?

*a) Za co odpowiedzialny jest parametr "brak koloru"?* 

*b) Jak reaguje robot, kiedy nie może wykryć żadnego wcześniej zdefiniowanego koloru?*

*c) Który kolor odbija najwięcej światła?*

*d) Czy łatwiej było nastawić blok czekania na zdarzenie z pomiarem*

*koloru, czy z pomiarem natężenia światła?*

*e) Co zrobić, aby robot reagował na kolor szary?*

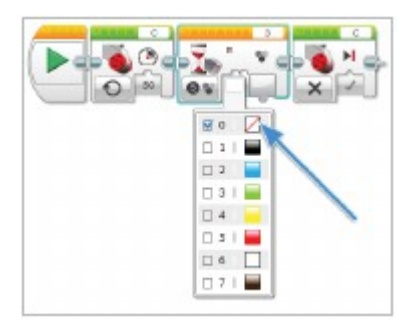